# **Meta-info**

Meta-info is information not stored in the respective data files directly, like electrode location, unit IDs, SNR/Stability/single rating and procedures

# <span id="page-0-0"></span>**electrode\_depths file**

Find/create the electrode depth file corresponding to your monkey in the following location: C:\Users\username\Dropbox\DAG\phys\Monkey\_phys\_dpz\Electrode\_depths\_Mon.m (replace username with your username, Monkey with the monkey's name and Mon with the first three letters of the monkey's name).

It should look like this:

```
k=0k=k+1; Session{k}=20150508; block{k}=1; channels{k}= [3]; z{k}=[15000];
k=k+1; Session{k}=20150508; block{k}=2; channels{k}= [3]; z{k}=[15000];
k=k+1; Session{k}=20150508; block{k}=3; channels{k}= [1 3]; z{k}=[15735
14879];
```
Note that here each BLOCK has one line, channels contains only useful channels (there was an electrode which was not broken) and the depths (z) correspond to the channels. Electrode depths within certain range will be taken as the same LFP site and combined for waveclus sorting.

# <span id="page-0-1"></span>**same\_cells file**

Find/create the same cells file corresponding to your monkey in the following location: C:\Users\username\Dropbox\DAG\phys\Monkey\_phys\_dpz\Same\_cells\_Mon.m (replace username with your username, Monkey with the monkey's name and Mon with the first three letters of the monkey). It should look like this:

```
k=0k=k+1; Session{k}=20150508; channel{k}=3; blocks{k}= [1 2]; sortcodes{k}=[1
1];
k=k+1; Session{k}=20150513; channel{k}=1; blocks{k}= [1 2]; sortcodes{k}=[1
1];
k=k+1; Session{k}=20150514; channel{k}=3; blocks{k}= [1 \ 2]; sortcodes{k}=[1 \ 1 \ 2]}
1];
```
Note that here each CELL has one line, channel is unique per line, sortcodes correspond to blocks. The same cell might be assigned to different sortcodes in different blocks. **Importantly, you don't need to fill in each cell here, only the cells that were recorded across several blocks.**

## **sorted\_neurons table**

Find/create the Sorted neurons excel table corresponding to your monkey in the following location: C:\Users\username\Dropbox\DAG\phys\Monkey\_phys\_dpz\Mon\_sorted\_neurons.xlsx (replace username with your username, Monkey with the monkey's name and Mon with the first three letters of the monkey's name).

There are two main sheets in this excel file:

- automatic sorting
- final sorting

The idea is, that a large part of the information can be updated automatically ([Create excel entries](http://dag.dokuwiki.dpz.lokal/doku.php?id=ephys_pipeline:3_phys_gui#create_excel_entries) with phys\_qui), while some information has to be added manually in the final sorting sheet. For both sheets, each line represents one unit recorded in one block (and run) AND/OR the corresponding LFP site

#### **Automatically created entries**

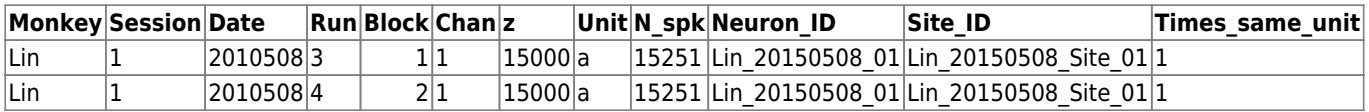

- Monkey: monkey initials (first 3 letters)
- Session: A session counter (irrelevant, but helpful for browsing)
- Date: Date of recording
- Run: Corresponding behavioral run
- Block: ephys recording block
- Chan: electrode number (channel)
- z: Electrode depth (from quide tube tip) taken from [Electrode depths file](#page-0-0)
- Unit: sortcode assigned to this cell (a=first,b=second,…)
- N\_spk: Total spike count
- Neuron ID: Cell identifier (the [Same cells file](#page-0-1) can be recorded in several blocks !)
- Site ID: LFP site identifier (Based on electrode depth, same site can be recorded in different blocks and at the same time with different units)
- Times\_same\_unit: For identifying unique units

#### **Manually added entries**

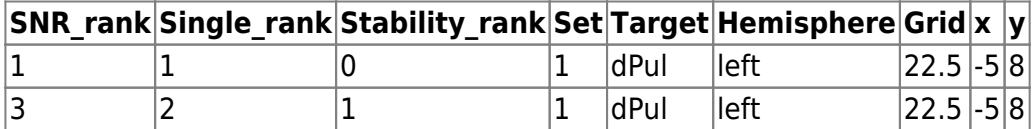

The first three entries should be taken from your notes during sorting.

- SNR rank: Signal to noise ratio assessment (1 best SNR to 3 marginal SNR)
- Single rank: Multiunit or single unit (1 Single unit (SU) to 3 Multiunit (MU) )
- Stability rank: How stable were the features across time (0 unit appeared or disappeared during the course of the run; 1 - stable)

The other entries typically don't change within a session and can be taken from the handwritten log (notes taken during recording, to be found in Y:\Logs\Phys

- Set: Dataset, relevant for assigning to specific project (see [dataset convention\)](http://dag.dokuwiki.dpz.lokal/doku.php?id=ephys_pipeline:dataset_convention)
- Target: Area
- Hemisphere: left/right
- Grid: grid identifier (diameter.number)
- x: grid hole coordinate x
- y: grid hole coordinate y

#### **Electrode travel**

Last, but not least, there is another entry which is typically calculated inside the table using different approaches per experimenter: Electrode\_travel. Several columns serve the purpose of calculating the electrode travel (from top of the grid).

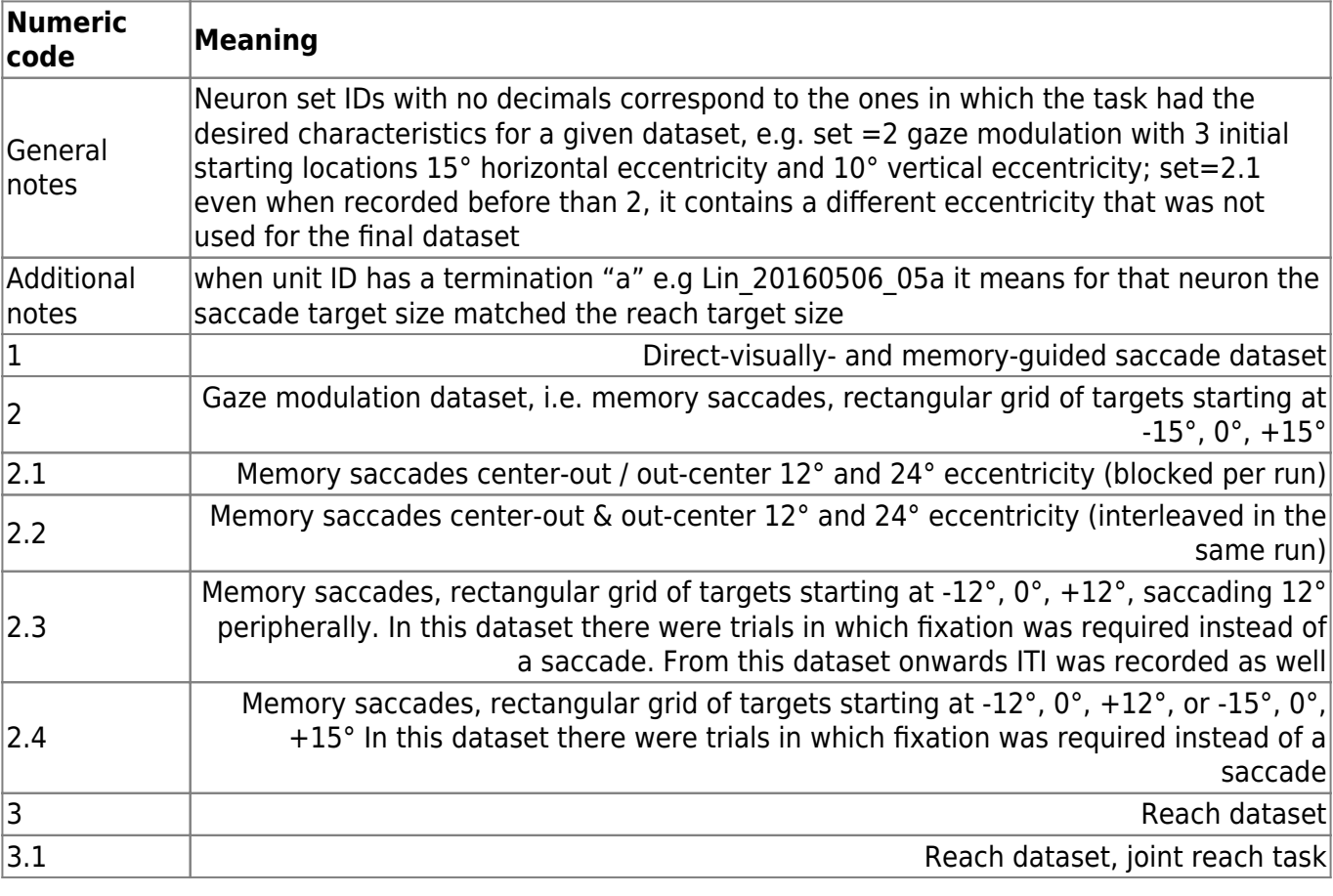

#### **Dataset convention**

To differentiate inactivation from control runs, we also indicate this by assigning a different data(sub- )set. Ideally, following the logic above, this would mean something like 3.5 for control and 3.6 for inactivation. Currently 31 and 32 are used respectively. For convention, Inactivation data(sub-)set value should always be higher than the respective control.

#### **Other entries ???**

**Difficult\_sorting\_or\_unstable\_ Other\_potential\_reasons\_to\_ignore\_or\_check Runcomplete Usable Comments task**

## **plx files table**

The plx file tables contain two sheets:

- to use determines which plx file will be used next time the TDT and monkeypsych data is combined
- in use stores information about which plx file was used last time data was combined

In most cases, you won't have to worry about this, becuase you can automatically update the plx file table using phys\_qui. However, you CAN in principle also update this manually.

Both sheets look like this:

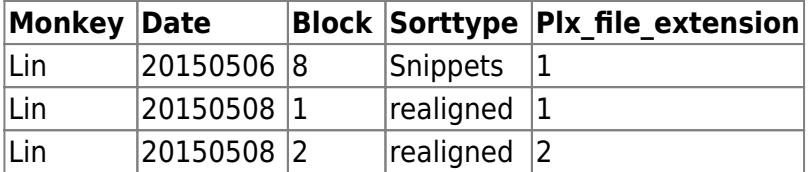

### **automatic processing logs**

From: <http://dag.dokuwiki.dpz.lokal/>- **DAG wiki**

Permanent link: **[http://dag.dokuwiki.dpz.lokal/doku.php?id=ephys\\_pipeline:5\\_meta-info&rev=1647527294](http://dag.dokuwiki.dpz.lokal/doku.php?id=ephys_pipeline:5_meta-info&rev=1647527294)**

Last update: **2022/12/29 07:15**

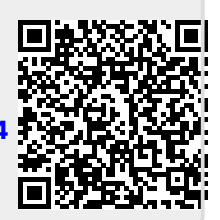